# **Para Criar um UFPE – ID**

1. Acessar o endereço:

#### <https://id.ufpe.br/>

Clicar no link "Solicitar Acesso", seguindo as instruções em tela.

2. Dentro das próximas 24 horas após a solicitação (passo anterior), o STI dará continuidade aos procedimentos administrativos para devidamente habilitar os usuários para a plataforma GSuite.

3. Após 24 horas da solicitação de acesso, é necessário que os usuários realizem mudança de senha. Para tal, acesse novamente o endereço:

#### <https://id.ufpe.br/>

Concluída esta etapa, o usuário poderá acessar o email no endereço

#### [http://gmail.ufpe.br](http://gmail.ufpe.br/)

e realizar o acesso, usando o novo login e senha, definidos no passo anterior

Segue maiores detalhes com print das telas:

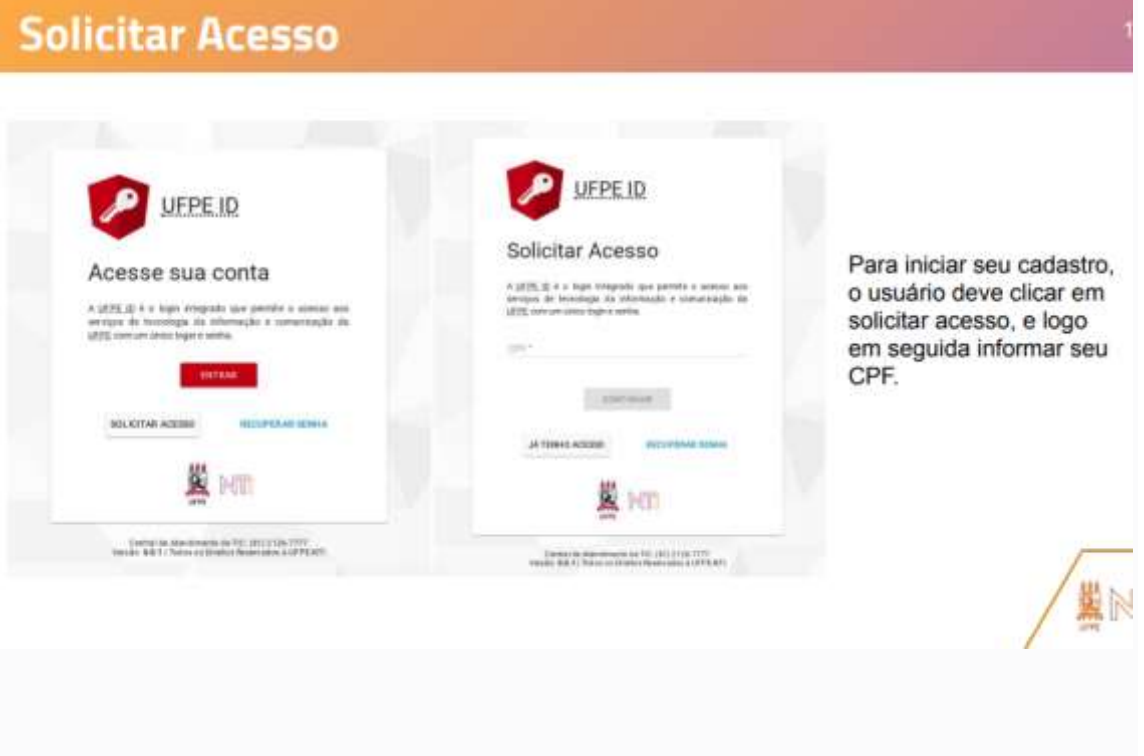

### **Solicitar Acesso**

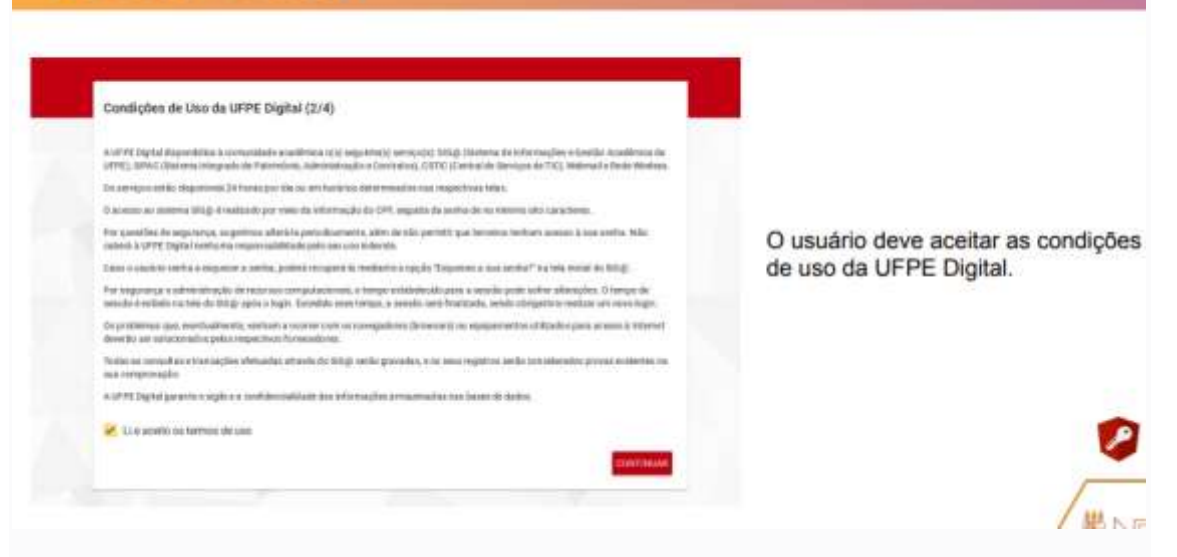

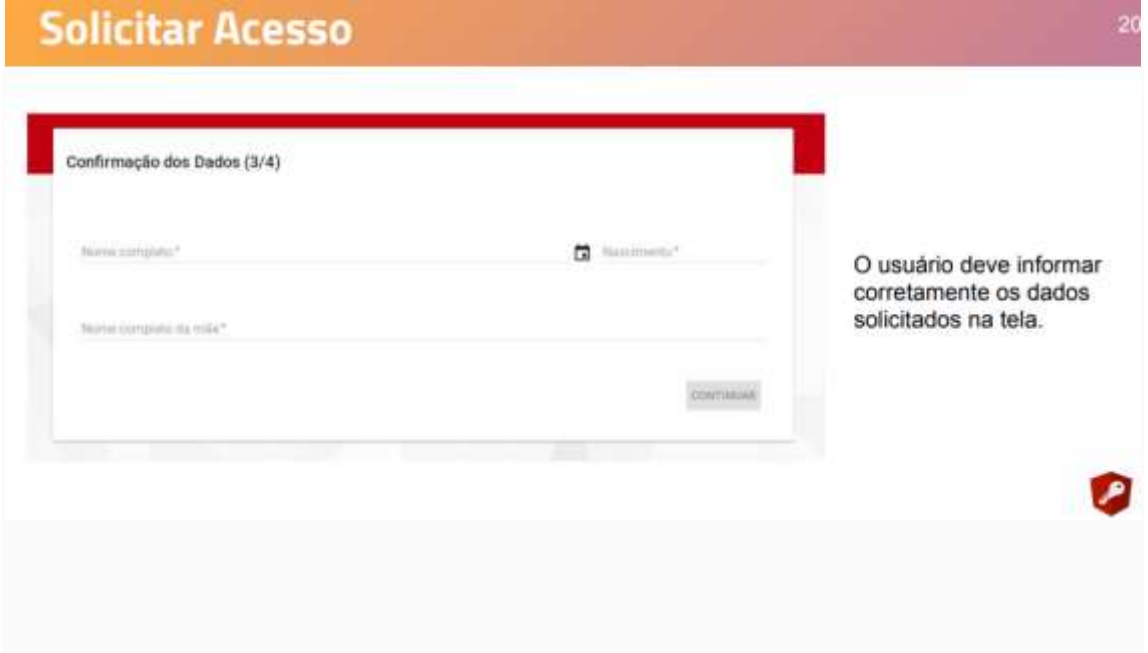

## **Solicitar Acesso**

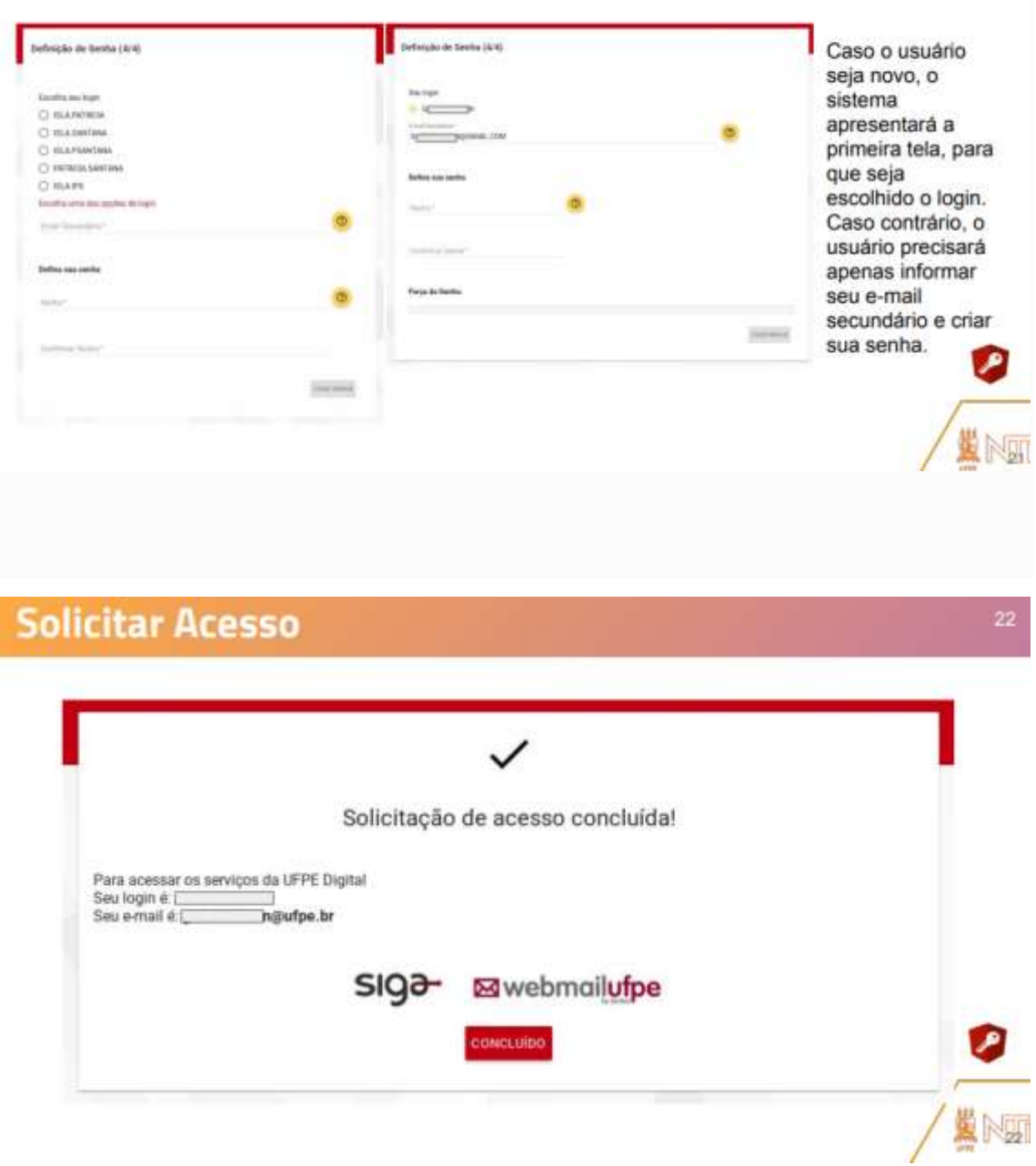

Dúvidas, procurar o STI, enquanto unidade responsável, por meio de abertura de chamado à Central de Serviços de TIC (CSTIC), através do seguinte link: [https://sites.ufpe.br/cstic/.](https://sites.ufpe.br/cstic/)